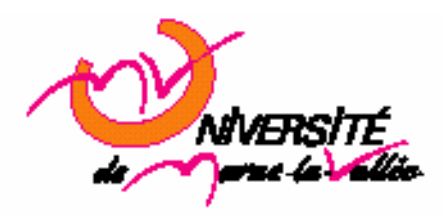

# **TD : Classes Algorithmie Master EEA 1ère année (2006)**

### **1. Introduction**

#### **1.1. Edition du fichier**

Afin d'écrire votre script C++, vous pouvez utiliser n'importe quel éditeur de texte, cependant xemacs ou nedit paraissent être un bon choix. On lance l'éditeur à partir d'une console (« nedit & »).

Le fichier aura une extension .cpp.

#### **1.2. Compilation**

Ouvrez un terminal et placez-vous dans le répertoire dans lequel vous avez enregistré votre script C. Afin de compiler votre script, utiliser la commande : *g++ nom\_du\_fichier.cpp -o nom\_executable* 

Ce qui donne, par exemple, si votre script du exo1 se nomme exo1.cpp et que vous voulez que votre exécutable se nomme exo1: *g++ exo1.cpp -o exo1* 

Le compilateur génère alors un fichier exo1 que vous pouvez exécuter en utilisant la commande  $/$ exo $1$ 

#### **1.3. En tête de fichier**

L'en-tête du fichier d'extension « .cpp » commencera par : #include <iostream> using namespace std;

La première ligne fait appel à la librairie relative aux fonctions d'entrées sorties. La seconde ligne définit au compilateur que l'on va utiliser les librairies standard du langage C++.

## **2. Exercice 1**

```
float value; 
value = 10;
\text{cout} \ll \text{"value} = \text{''} \ll \text{value} \ll \text{endl}; (1)
\text{cout} \ll \text{``} \& \text{value} = \text{``} \ll \& \text{value} \ll \text{endl}; (2)
```
- 1. Que représente value ? Que va afficher la ligne 1 ?
- 2. Que représente &value ? Que va afficher la ligne 2 ?

## **3. Exercice 2**

#### float \*value;

- 1. Comment allouer la mémoire de value ?
- 2. Que représente &value ?
- 3. Que représente value ?
- 4. Que représente \*value ?

## **4. Exercice 3**

```
#include <iostream> 
using namespace std; 
struct point { 
         int x; 
         int y; 
}; 
void init (int *a, int *b); 
int main(int argc, char* argv[]) 
{ 
         struct point p, *pp; 
         … 
} 
void init (int *a, int *b) { 
        a = 10;
        b = 20;
}
```
- 1. Comment afficher la valeur de x de p ?
- 2. Comment afficher l'adresse mémoire dans laquelle est stockée la valeur de y ?
- 3. Comment allouer l'espace mémoire de pp ?
- 4. Comment afficher la valeur de x de pp ?
- 5. Comment afficher l'adresse mémoire de pp ?
- 6. Comment afficher l'adresse mémoire de y ?

## **5. Exercice 3**

```
#include <iostream> 
using namespace std;
```

```
class CPoint { 
public: 
          int x; 
          int y; 
          Cpoint(); 
          Cpoint(int a, int y); 
};
```

```
int main(int argc, char* argv[]) 
{ 
         CPoint p, *pp; 
         … 
} 
Cpoint::Cpoint (){ 
        x = 11;
        y = 21;
} 
Cpoint::Cpoint (int a, int b) { 
        x = a;
        y = b;
}
```
- 1. Comment afficher la valeur de x de p ?
- 2. Comment afficher l'adresse mémoire dans laquelle est stockée la valeur de y ?
- 3. Comment allouer l'espace mémoire de pp ?
- 4. Comment afficher la valeur de x de pp ?
- 5. Comment afficher l'adresse mémoire de pp ?
- 6. Comment afficher l'adresse mémoire de y ?
- 7. Qu'est ce qu'un constructeur par défaut ?

### **6. Exercice 4**

Le but de cet exercice est de créer une classe CComplexe  $(z = a + ib)$ . Cette classe va nous permettre de manipuler des nombres complexes.

- 1. Déclarer la classe CComplexe dans un fichier « complexe.h » constituée de ses paramètres a et b, ainsi que de son constructeur par défaut.
- 2. Créer un fichier « complexe.cpp » dans lequel vous implémentez le constructeur par défaut. On affichera à l'écran dans cette fonction la valeur d'un moins un des paramètres de la classe.
- *3.* Créer un fichier « exo4.cpp » contenant la fonction main dans lequel on déclare un objet z de la classe CComplexe.

La ligne de commande pour compiler et générer l'exécutable est : *g++ exo4.cpp complexe.cpp –o exo4* 

- 4. Ajouter un constructeur permettant d'initialiser les valeurs de a et b (pouvant être différents de 0) en les passants comme paramètres.
- 5. Créez une méthode permettant de saisir au clavier un nombre complexe sous la forme partie imaginaire et partie réelle
- 6. Créer une méthode qui affiche à l'écran un nombre complexe sous la forme partie imaginaire et partie réelle.